## Тақырыбы: Қалыптастырушы бағалаудың заманауи әдістері

74мектеп-гимназиясы

Тарих пәні мұғалімі :Мусаева Г.Б

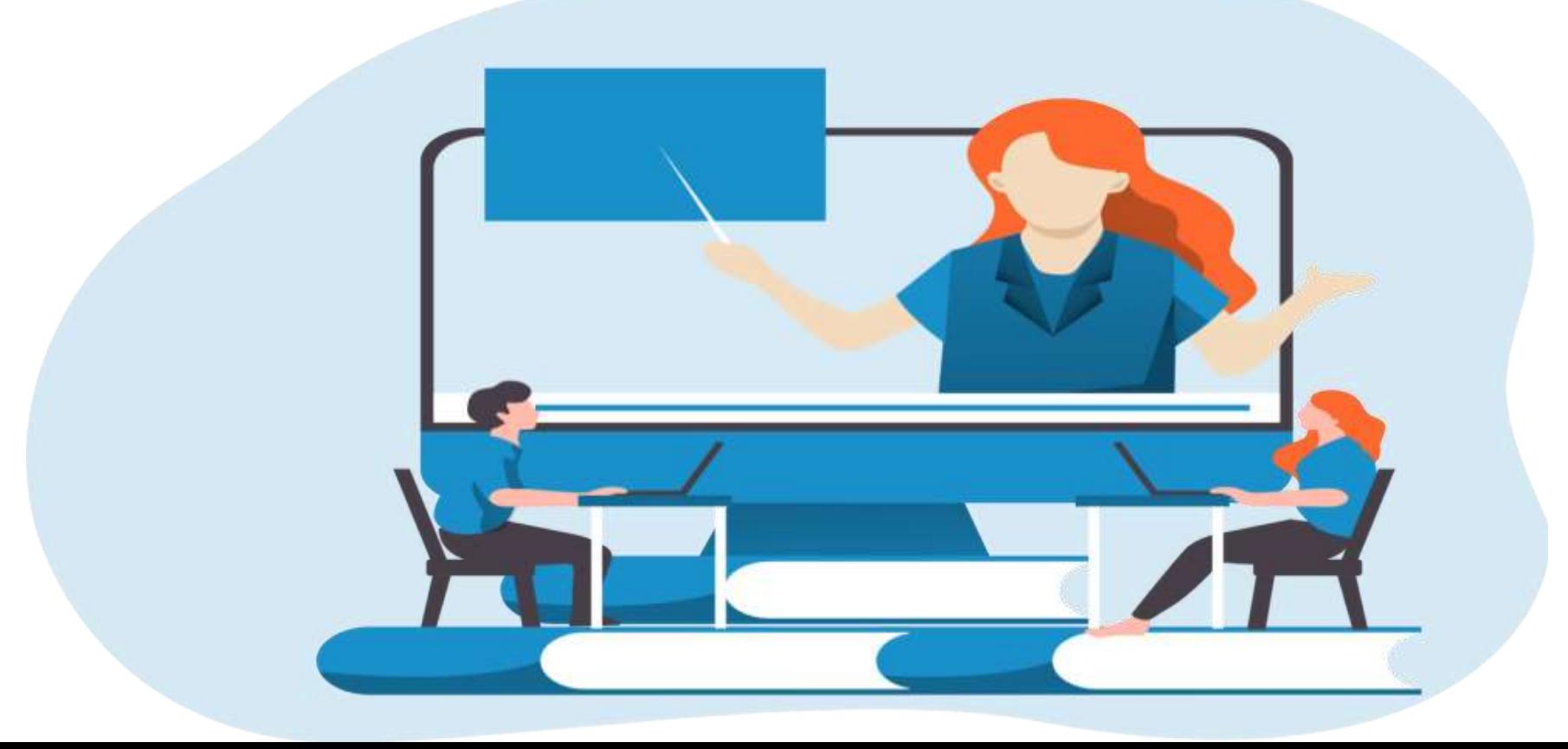

## Қалыптастырушы бағалау деген не?

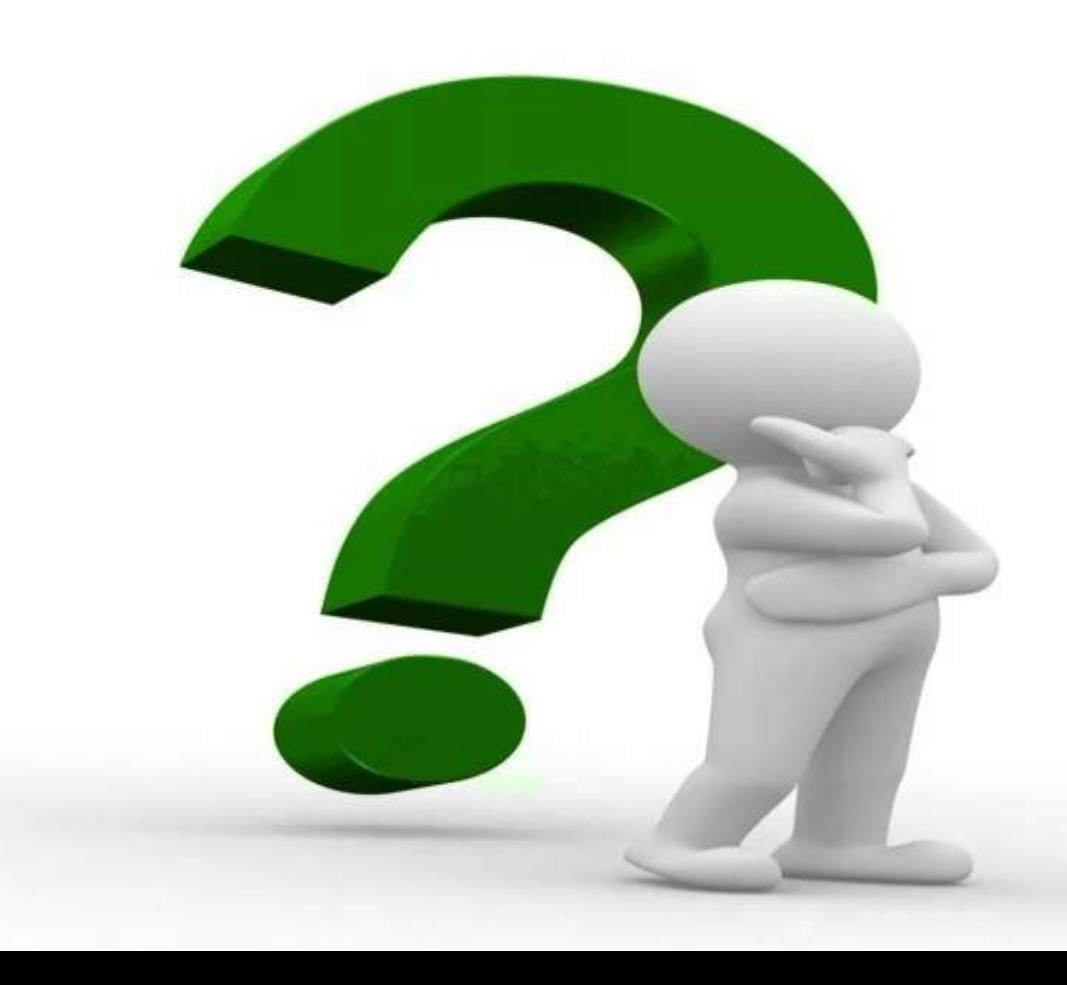

Қалыптастырушы бағалау – оқушы мен мұғалім арасындағы кері байланысты қамтамасыз ететін және оқу үдерісін дер кезінде түзетуге мүмкіндік беретін бағалаудың түрі болып табылады.

## Критериалды бағалау 2ге бөлінеді

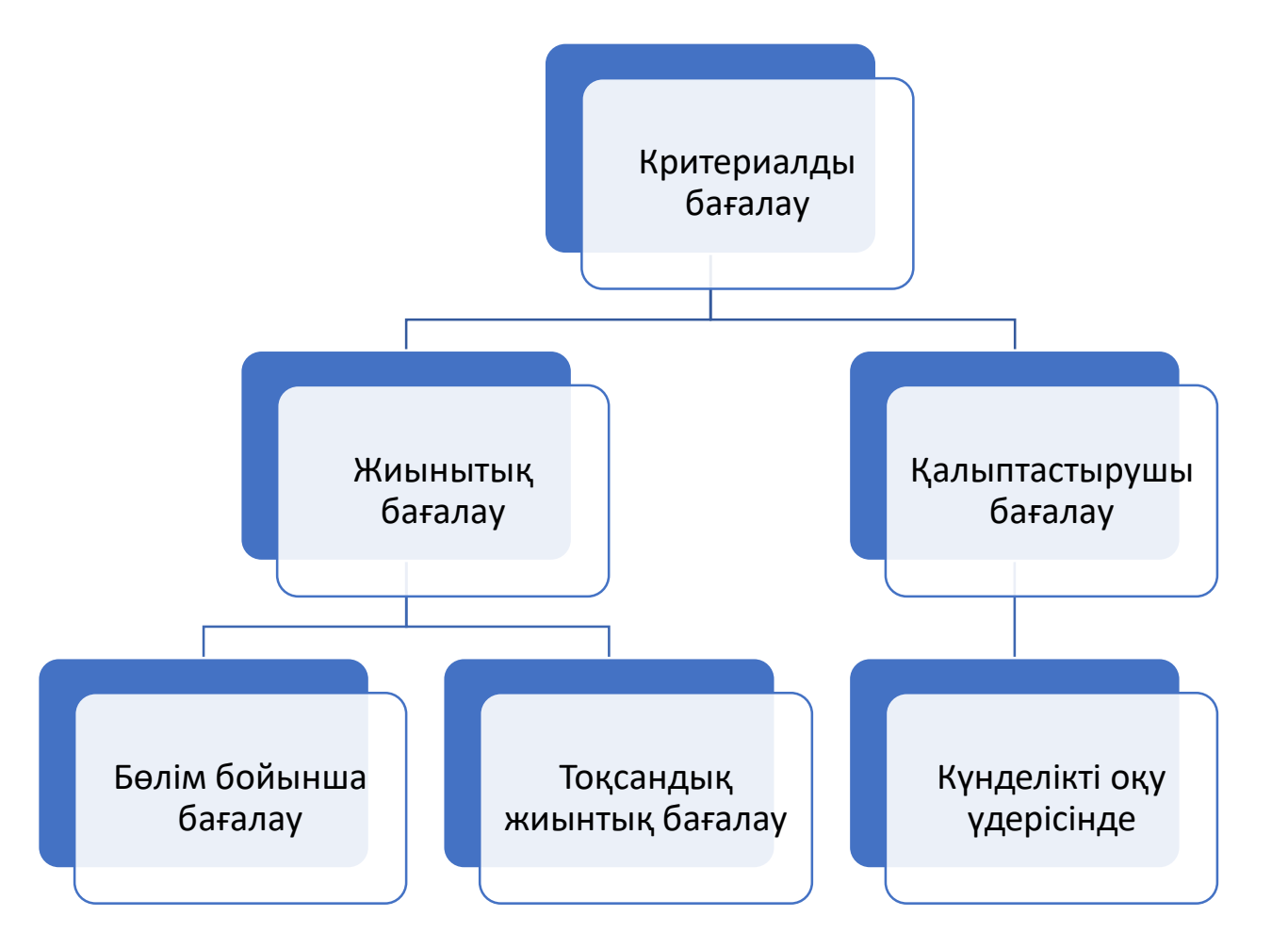

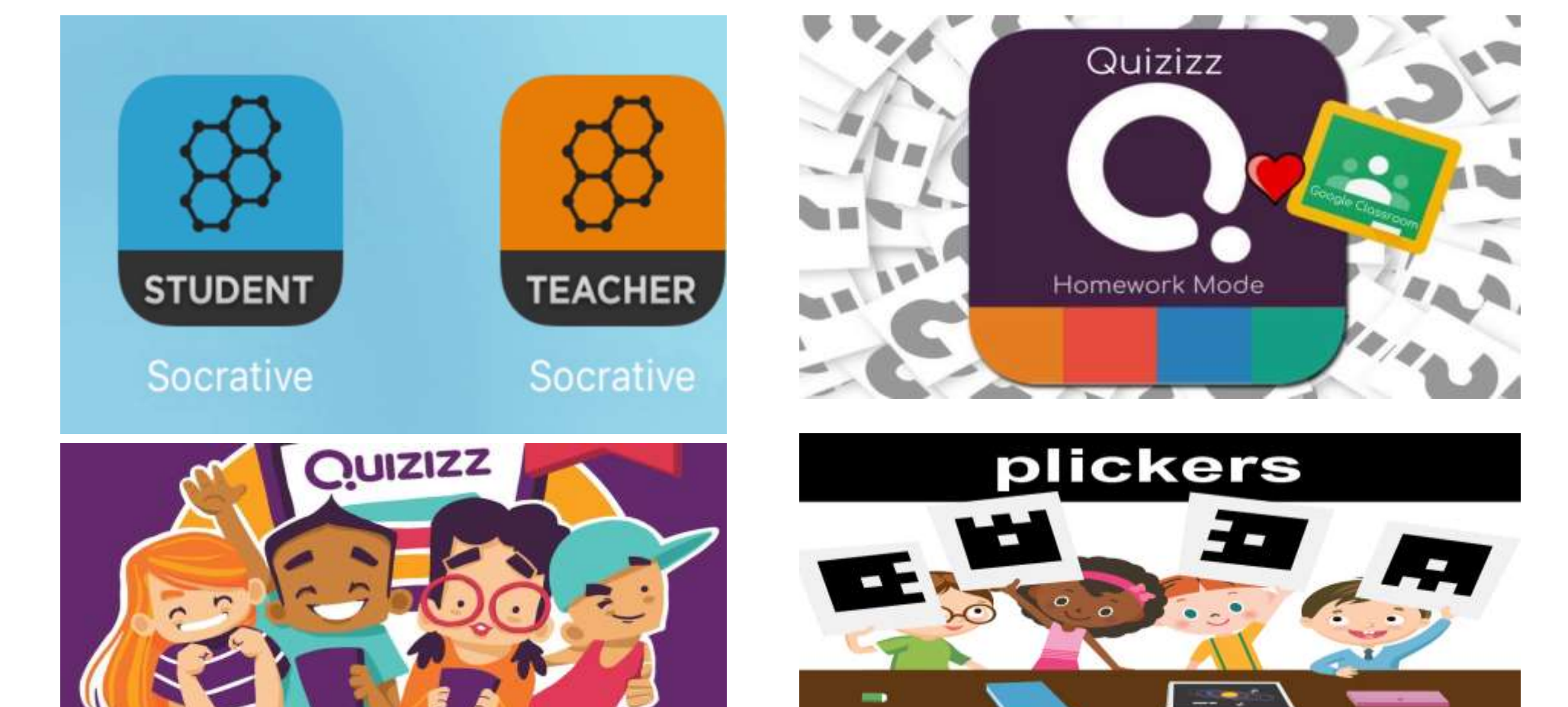

Бағалауға арналған заманауи сервистер

# *Сервистердің мұғалім үшін пайдасы қандай?*

- Уакытты тиімді пайдаланасың
- Барлығы бағаланады
- Ата-аналарға мәлімет береді
- Оқушының бәріне анализ жасайсың қай тақырыпты меңгерді
- Оқушының жеке басына алализ жасайсың қай тақырыпты қайталау керектігін ұсына аласың
- Суреттер қоясың,видео үзінді жасайсың
- Оқушылардың пәнге деген қызығушылығы артады

## Socrative

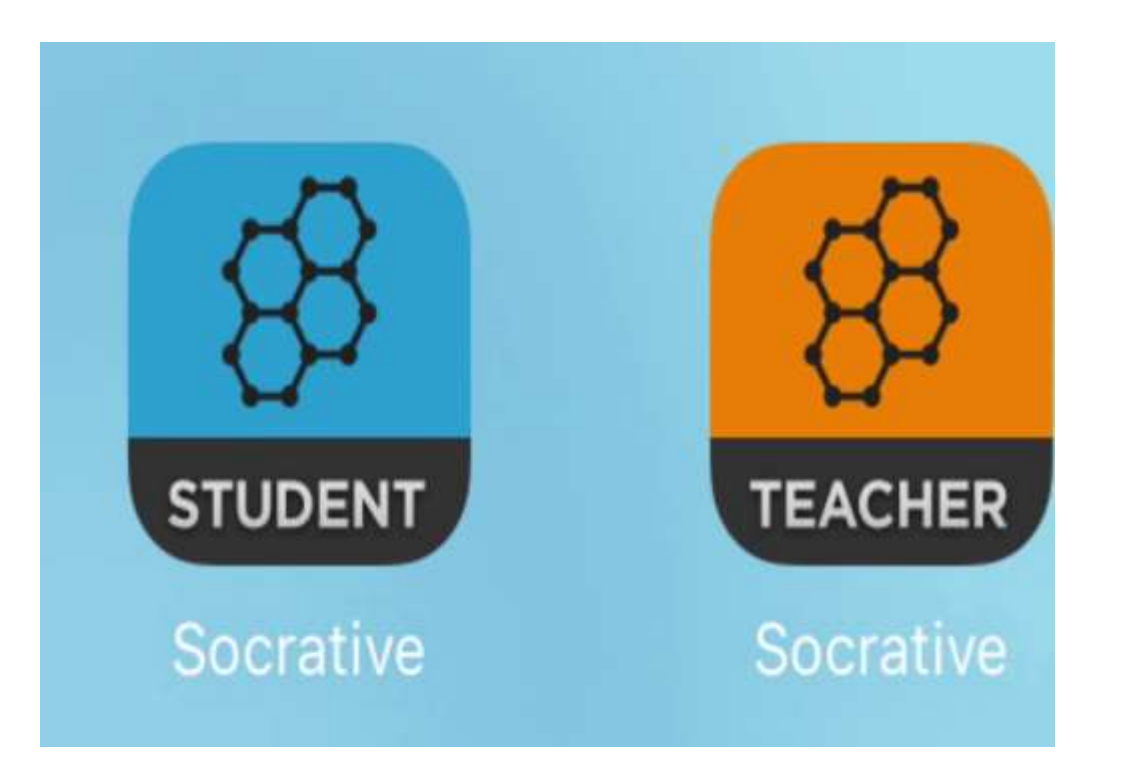

• Socrative - бұл викториналар, сауалнамалар, сауалнамалар мен тесттерді тез құруға мүмкіндік беретін ақысыз қызмет. Сонымен қатар, Socrative тест нәтижелерін нақты уақыт режимінде жылдам қарауға және барлық сыныптың ғана емес, сонымен қатар әр оқушының үлгерімін бағалауға мүмкіндік береді. Бір уақытта 50 адамға дейін тестілеуден өтуге болады .

# Socrative сервисінен тапсырма құрастырамын соны көрсетмін

- Ашық және жабық тест құрастыруға болады
- Ия-Жоқ, Ақиқат-Жалған сияқты қысқаша жауап алуға болады
- Суреттермен тапсырма беруге болады
- ҰБТ тесттерін жасауға болады

#### Браузерге жазып көрсету Тапсырма

# құрастыруды көрсету

[Socrative](https://b.socrative.com/teacher/#reports) тіркеліп жұмыс жасау ережесі

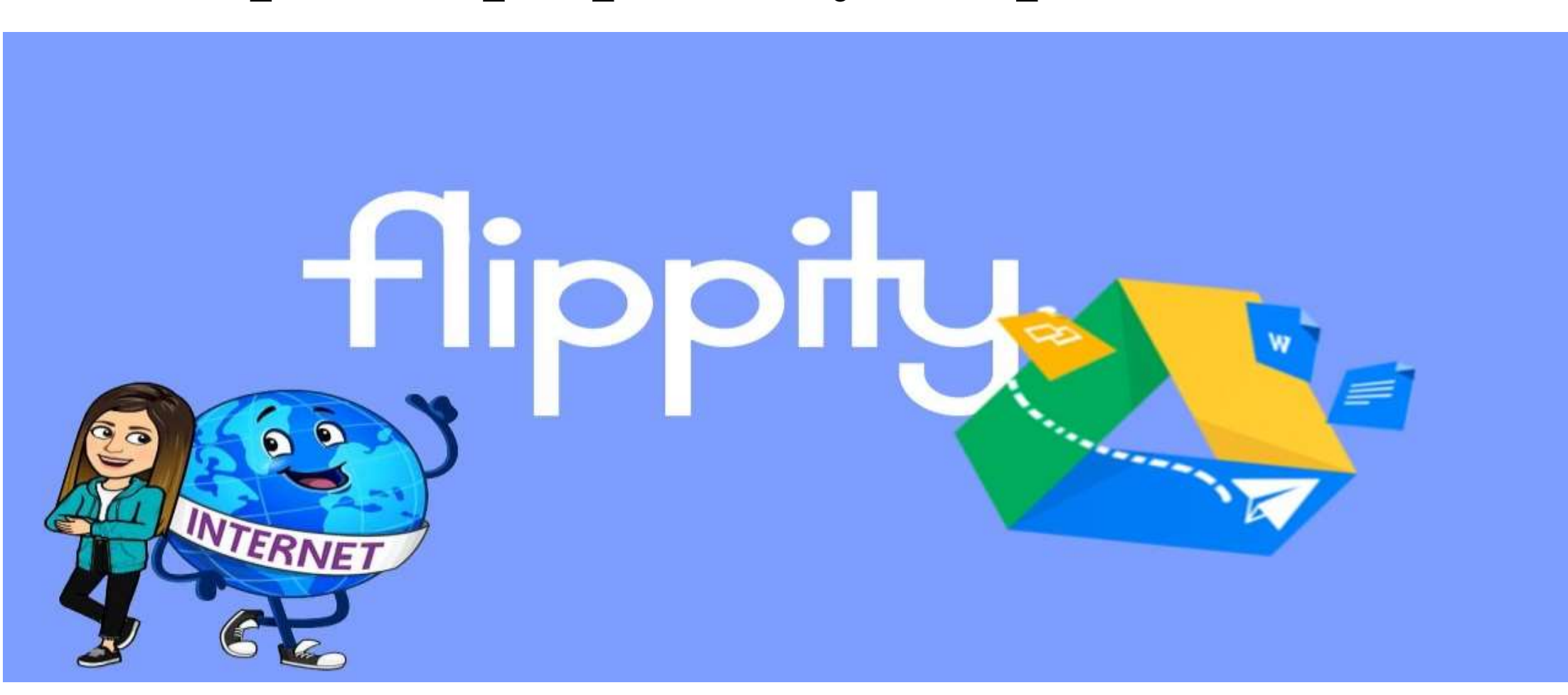

## **Flippity - онлайн-сервис. Әртүрлі тапсырмалар орындауға арналған**

# Flippity ең танымал сервистің бірі

- Алтын кілт;
- Адасқан сөздер;
- Кроссворд;
- Турнирная таблица;
- Викториналық шоу;
- Поиск слов;
- Бинго.

## Сабақтың қай кезеңінде пайдалануға болады?

- Кез келген
- Миға шабуыл (тақырыпты ашуға,адасқан сөздер)
- Сабақты бекітуге(Викториналық сұрақтар,сөзжұмбақ т.б)

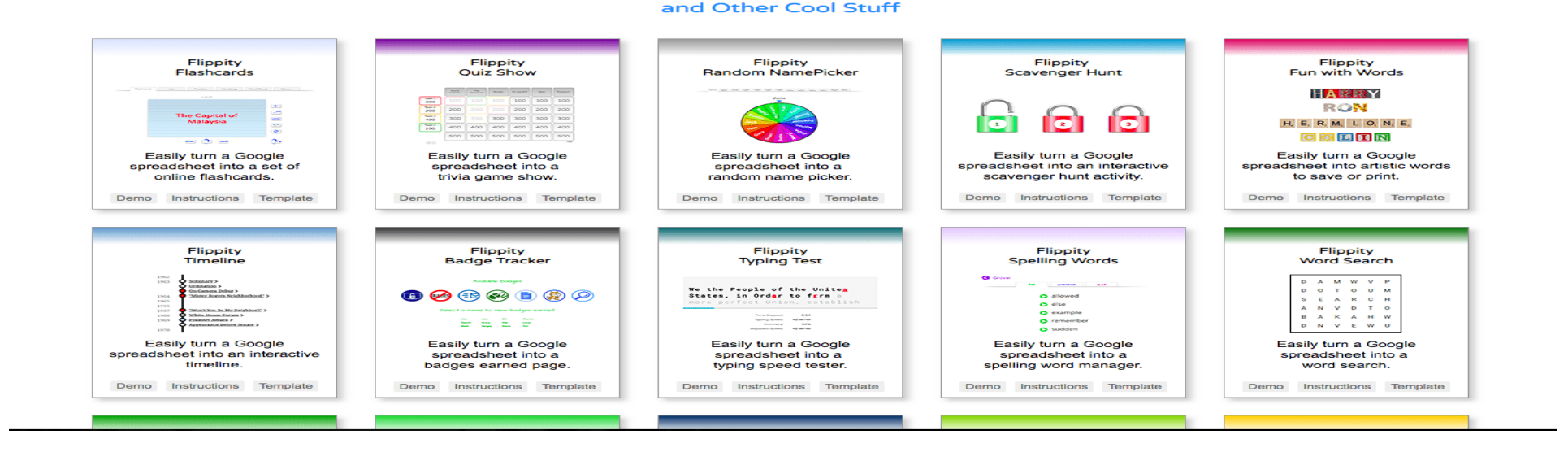

Easily turn a Google™ Spreadsheet into a Set of Online Flashcards

# Тапсырма құрау үшін бар болғаны бірнеше қадамды орындау керек

- Google-аккаунт. Браузерге осы сілтемеге кіу [http://flippity.net/.](https://infourok.ru/go.html?href=http://flippity.net/)
- Таблицаны жариялау керек(Файл батырмасын басып,интернетке жариялау және тағы жариялау)
- Жаңа вкладкаға сілтемені жариялап , қалаған оқушыға немесе сыныпқа жіберу

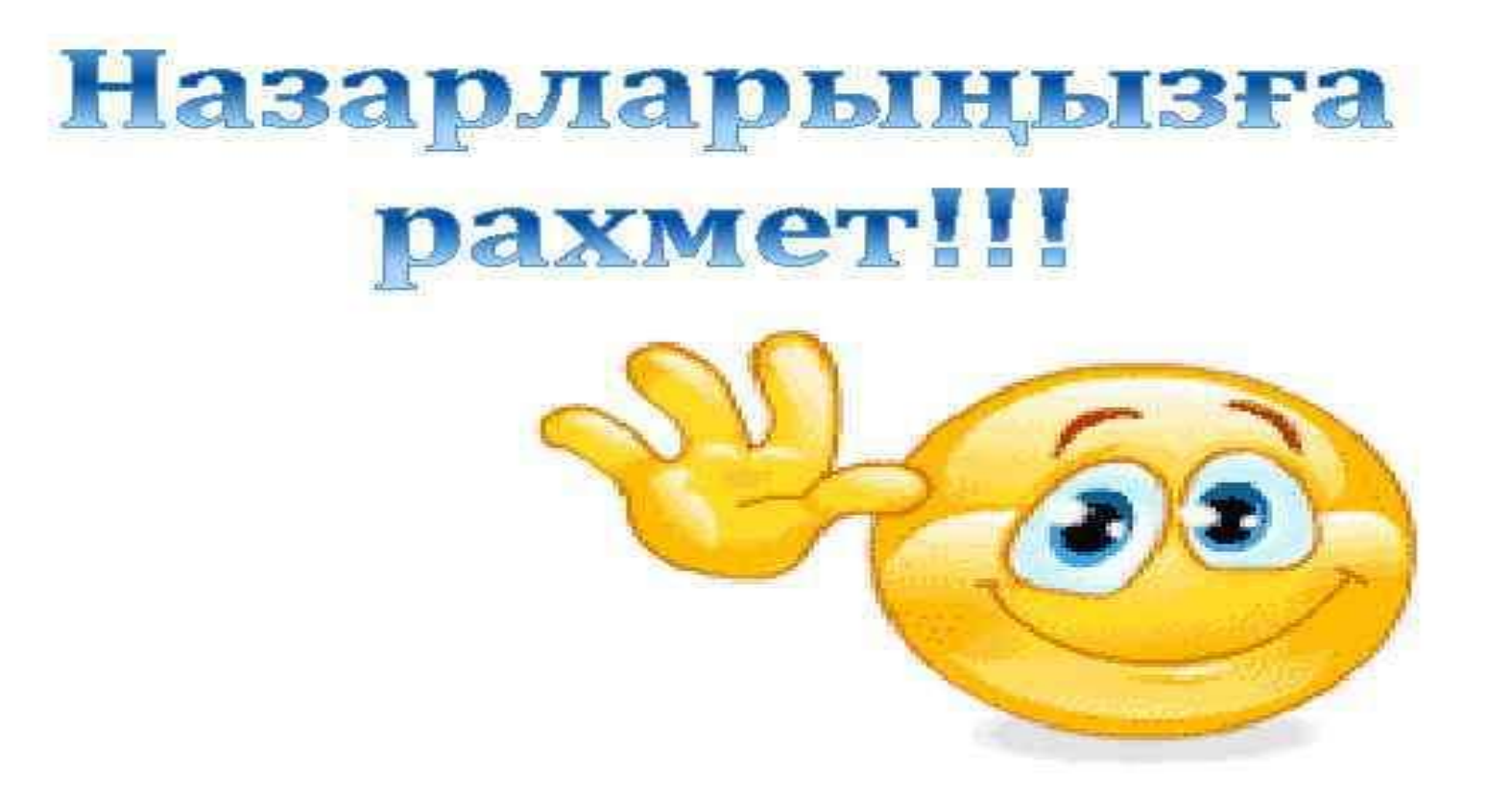